## **Honeywell**

# **Techniker- / Wartungsmodus**

In der folgenden Anleitung erfahren Sie, wie Sie den Techniker- / Wartungsmodus auf dem FAAST LT eingeben können

### **1 2**

Drücken und halten der Taste "Rücksetzen" für 5-7 Sekunden; die linke LED der Durchflussanzeige wird erst gelb und dann grün.

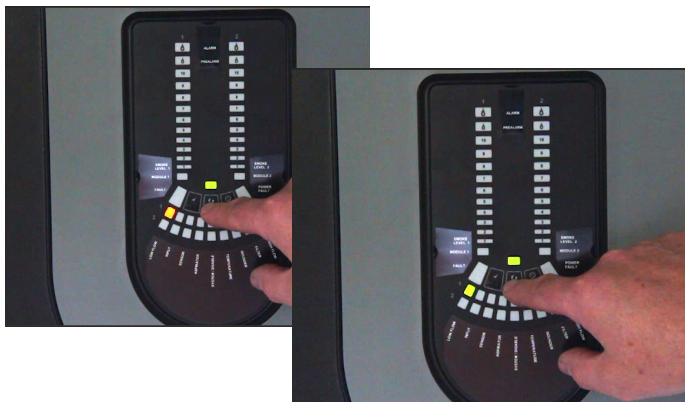

### **3 4**

Drücken Sie die Taste "Abschalten", um die LEDs 1 ... 9 zu erhöhen; Drücken Sie die Taste "Test", um eine Ziffer zu bestätigen. Im oberen Luftstrompendel springt dann für jede gewählte Ziffer um ein Segment weiter.

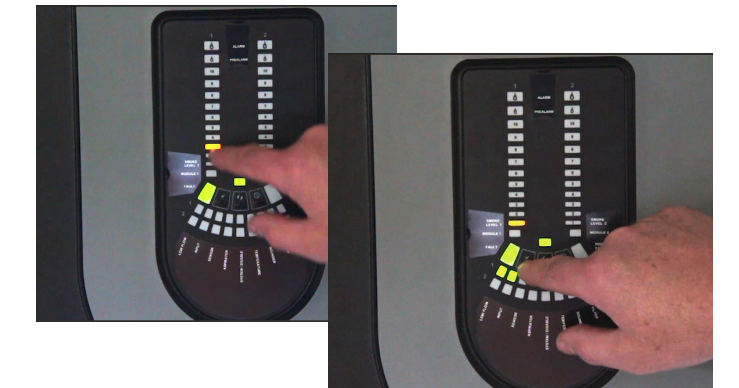

Das blinkende Luftstromsegment wird grün und das nächste Segment beginnt zu blinken, dies zeigt an, dass es bereit ist, die nächste Ziffer einzustellen. Nachdem die vierte Ziffer ausgewählt ist, werden alle vier Segmente des Luftstrompendels ausgeschaltet. Wenn das Passwort akzeptiert wird, springt die Störungs-LED von gelb auf grün um und das Gerät befindet sich im Techniker-/ Wartungsmodus.

Lassen Sie die Taste "Rücksetzen" los - die Störungs-Anzeige schaltet auf grün.

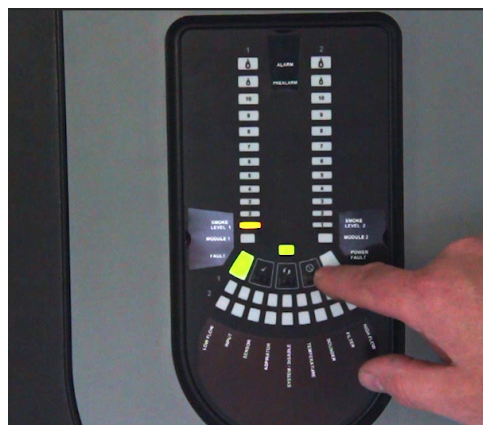

Bei Eingabe eines falschen Passwortes, blinkt die Störungs-Anzeige gelb und

das Gerät bleibt im normalen Betriebsmodus.

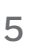

Wird während der Passwort-Sequenz für ca. 10s keine

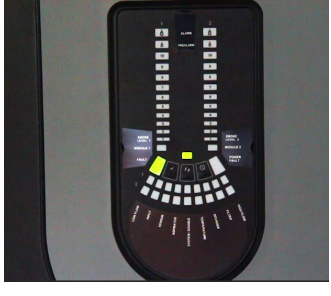

Taste gedrückt, kehrt das FAAST LT in den normalen Betriebsmodus zurück.

Bei fehlender Aktivität im Techniker-/ Wartungsmodus nach ca. 5 Minuten (Standardeinstellung), blinkt die Störungsanzeige für ca. 15s grün bevor das Gerät in den normalen Betriebszustand zurückkehrt.

Wenn das USB-Kabel an das Gerät angeschlossen ist, wechselt es in den Fernwartungsmodus. Das Wartungszeitlimit ist dann deaktiviert.

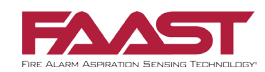